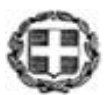

ΕΛΛΗΝΙΚΗ ΔΗΜΟΚΡΑΤΙΑ ΥΠΟΥΡΓΕΙΟ ΠΟΛΙΤΙΣΜΟΥ, ΠΑΙΔΕΙΑΣ ΚΑΙ ΘΡΗΣΚΕΥΜΑΤΩΝ

-----

ΠΕΡΙΦΕΡΕΙΑΚΗ Δ/ΝΣΗ Α/ΘΜΙΑΣ & Β/ΘΜΙΑΣ ΕΚΠ/ΣΗΣ ΚΕΝΤΡΙΚΗΣ ΜΑΚΕΔΟΝΙΑΣ

**Θεσσαλονίκη: 06-05-2015 Αριθμ. Πρωτ.: 7493**

- **ΠΡΟΣ:** 1. Σχολικούς Συμβούλους Δ.Ε. Κεντρικής Μακεδονίας
	- 2. Δ/νσεις Δ.Ε. Ανατολικής και Δυτικής Θεσσαλονίκης

**ΚΟΙΝ.:** Φ. Αρχείου

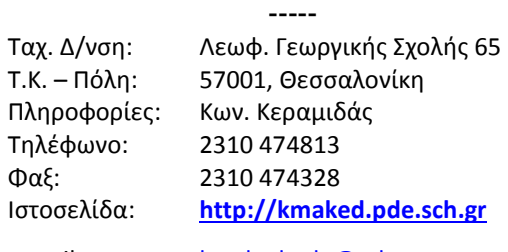

e-mail: [kmaked.pde@sch.gr](mailto:kmaked.pde@sch.gr)

## **ΘΕΜΑ: Βιωματικά εργαστήρια με θέμα «Καλές πρακτικές αξιοποίησης Ψηφιακού Εκπαιδευτικού Περιεχομένου: Η αναζήτηση Περιεχομένου και η δημοσίευση πρακτικών που το αξιοποιούν στο Φωτόδενδρο Ανοιχτών Εκπαιδευτικών Πρακτικών»**

Οι Περιφερειακοί Συντονιστές του ΙΤΥΕ για τη Δράση του Ψηφιακού Σχολείου «Ανάδειξη και προβολή καλών πρακτικών αξιοποίησης ψηφιακού εκπαιδευτικού περιεχομένου», σε συνεργασία με την Περιφερειακή Διεύθυνση Πρωτοβάθμιας και Δευτεροβάθμιας Εκπαίδευσης Κεντρικής Μακεδονίας, προβαίνει στη διοργάνωση εργαστηρίων με θέμα «Καλές πρακτικές αξιοποίησης Ψηφιακού Εκπαιδευτικού Περιεχομένου: Η αναζήτηση Περιεχομένου και η δημοσίευση πρακτικών που το αξιοποιούν στο Φωτόδενδρο Ανοιχτών Εκπαιδευτικών Πρακτικών».

Τα εργαστήρια απευθύνονται στους **Σχολικούς Συμβούλους της Δευτεροβάθμιας Εκπαίδευσης Κεντρικής Μακεδονίας** και στους **Εκπαιδευτικούς Δευτεροβάθμιας Εκπαίδευσης Ανατολικής και Δυτικής Θεσσαλονίκης** και θα πραγματοποιηθούν στο Εργαστήριο Πληροφορικής του 1ου Πρότυπου Πειραματικού Λυκείου Θεσσαλονίκης «Μανόλης Ανδρόνικος», (Κλεάνθους 30, 54453, Τούμπα Θεσσαλονίκης) σύμφωνα με το ακόλουθο πρόγραμμα:

- Τετάρτη 13 Μαΐου 2015 και ώρα 14.00-17.00 για τους Σχ. Συμβούλους Δ.Ε.
- Τετάρτη 13 Μαΐου 2015 και ώρα 17.00-20.00 για τους Εκπαιδευτικούς Δ.Ε.

Στόχος των εργαστηρίων είναι η ενημέρωση των Σχολικών Συμβούλων και των Εκπαιδευτικών για τη λειτουργία του Φωτόδενδρου Ανοιχτών Εκπαιδευτικών Πρακτικών, το οποίο αποτελεί το καινούργιο μέλος της «οικογένειας» των ψηφιακών αποθετηρίων-Φωτόδενδρων που υπάρχουν στην κεντρική σελίδα για το Ψηφιακό Εκπαιδευτικό Περιεχόμενο της Πρωτοβάθμιας και Δευτεροβάθμιας Εκπαίδευσης ([http://dschool.edu.gr](http://dschool.edu.gr/)), και τη δυνατότητα προβολής και ανάδειξης μέσω του αποθετηρίου αυτού των καλών πρακτικών που καθημερινά οι εκπαιδευτικοί εφαρμόζουν στα σχολεία τους.

Η θεματολογία των εργαστηρίων θα είναι η εξής:

α) Ψηφιακό Εκπαιδευτικό Περιεχόμενο: Πηγές και τρόποι αναζήτησής του,

β) Το Φωτόδενδρο Ανοιχτών Εκπαιδευτικών Πρακτικών και η διαδικασία

δημοσίευσης πρακτικών που αξιοποιούν Ψηφιακό Εκπαιδευτικό Περιεχόμενο,

γ) Παραδείγματα και δημοσίευση πρακτικών.

Οι ενδιαφερόμενοι καλούνται να δηλώσουν συμμετοχή για την παρακολούθηση των εργαστηρίων **έως και την Τρίτη 12 Μαΐου 2015 και ώρα 23.00** στον Δικτυακό κόμβο «Συμμετέχω» στη διεύθυνση [www.i-participate.gr](http://www.i-participate.gr/), σύμφωνα με τις οδηγίες που υπάρχουν **στο Παράρτημα**. Σχετικά με προβλήματα με τη διαδικασία υποβολής οι ενδιαφερόμενοι μπορούν να επικοινωνούν με τους Περιφερειακούς Συντονιστές του ΙΤΥΕ για τη Δράση, Άννα Μονέφτση ([moneftsi@sch.gr](mailto:moneftsi@sch.gr)) και Νίκο Μιχαηλίδη [\(nikmichailidis@sch.gr](mailto:nikmichailidis@sch.gr)). Δεδομένης της χωρητικότητας κάθε εργαστηρίου (15 άτομα), θα τηρηθεί σειρά προτεραιότητας. Αν ο αριθμός των ενδιαφερομένων είναι μεγαλύτερος, τα εργαστήρια θα επαναληφθούν σε μεταγενέστερη ημερομηνία.

Η συμμετοχή των Εκπαιδευτικών και Σχολικών Συμβούλων Δ.Ε. είναι προαιρετική και η μετακίνησή τους θα γίνει χωρίς δαπάνη για το δημόσιο.

Παρακαλούμε για οποιαδήποτε διευκρίνιση να επικοινωνείτε με τους Περιφερειακούς Συντονιστές του ΙΤΥΕ για τη Δράση, Άννα Μονέφτση [\(moneftsi@sch.gr](mailto:moneftsi@sch.gr)) και Νίκο Μιχαηλίδη ([nikmichailidis@sch.gr\)](mailto:nikmichailidis@sch.gr).

> Ο Περιφερειακός Διευθυντής Εκπαίδευσης Κεντρικής Μακεδονίας

> > Παναγιώτης Ζ. Ανανιάδης

## **ΠΑΡΑΡΤΗΜΑ**

Οδηγίες για την υποβολή εκδήλωσης ενδιαφέροντος για συμμετοχή σε εκδήλωση του Δικτυακού κόμβου «Συμμετέχω»

1. Στη σελίδα [www.i-participate.gr](http://www.i-participate.gr/) (εικόνα 1) επιλέξτε «Σύνδεση»:

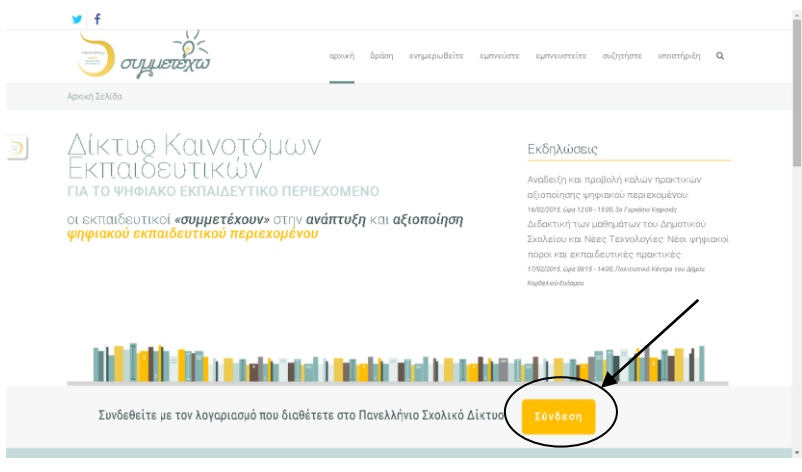

Εικόνα 1

2. Στη σελίδα της Κεντρικής υπηρεσίας Πιστοποίησης του ΠΣΔ (εικόνα 2) πληκτρολογήστε τα στοιχεία πρόσβασης στο ΠΣΔ που διαθέτετε (όνομα χρήστη και κωδικό πρόσβασης ):

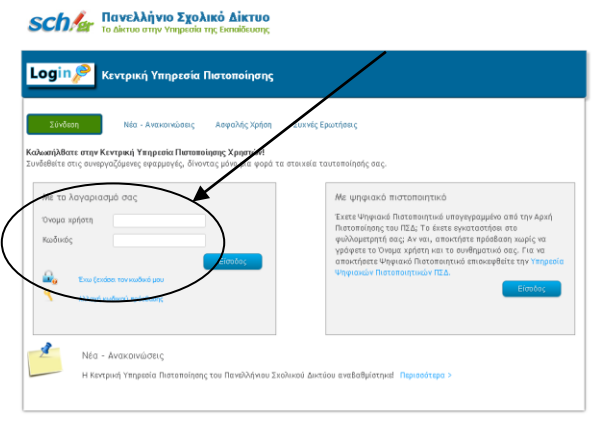

Εικόνα 2

3. Στην αρχική σελίδα του κόμβου Συμμετέχω επιλέξτε «Ενημερωθείτε» (εικόνα 3):

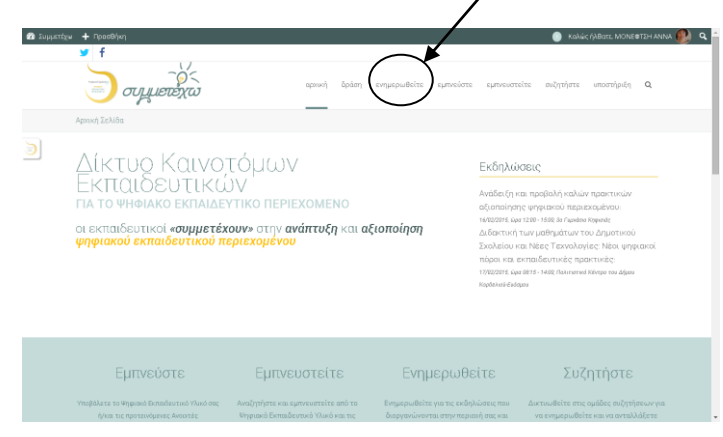

## Εικόνα 3

4. Στην επόμενη σελίδα (εικόνα 4) επιλέξτε το όνομα της εκδήλωσης στην οποία θέλετε να συμμετάσχετε:

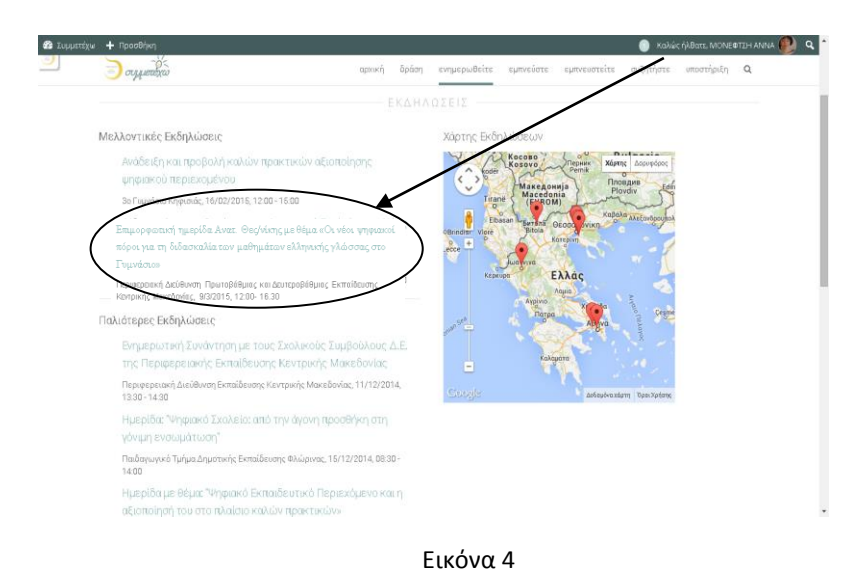

5. Στο κάτω μέρος της επόμενης σελίδας (εικόνα 5) πληκτρολογήστε στο πλαίσιο «Σχόλιο» το όνομα του σχολείου στο οποίο υπηρετείτε και επιλέξτε «Κάντε την κράτησή σας»

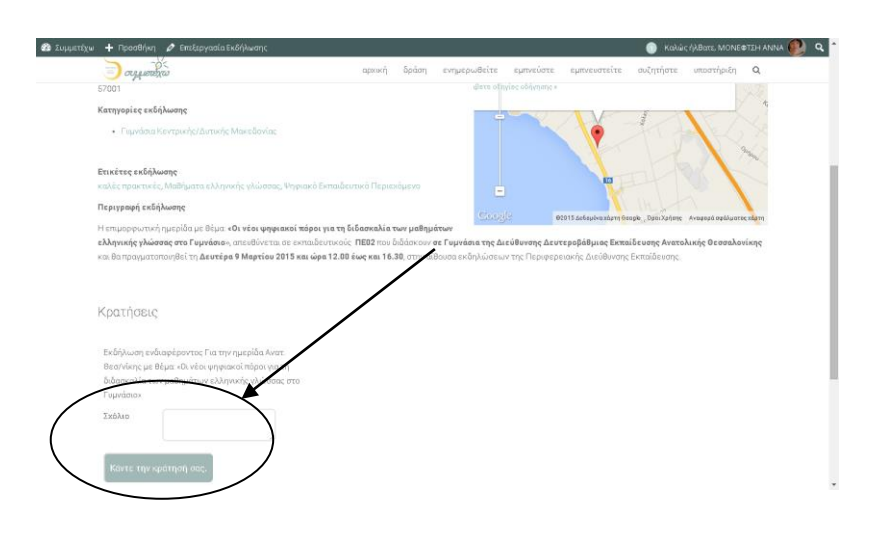

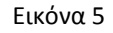

6. Η κράτησή σας έχει ολοκληρωθεί. Θα λάβετε αμέσως σχετικό email με θέμα «Κράτηση σε αναμονή» . Όταν η συμμετοχή σας στην εκδήλωση εγκριθεί θα λάβετε και δεύτερο email με θέμα «Η κράτηση σας επιβεβαιώθηκε». Προσοχή για την έγκριση της συμμετοχής σας πρέπει απαραίτητα να έχετε καταχωρήσει στο πλαίσιο «Σχόλιο» το όνομα του σχολείου στο οποίο υπηρετείτε.